# Statistical Computing: A Language or a Graphical User Interface?

#### Daniel T. Kaplan and Jason Wilson <kaplan@macalester.edu> & <jason.wilson@biola.edu>

#### <span id="page-0-0"></span>eCOTS, May 16, 2012 Electronic Conference on Teaching Statistics

There are many reasonable choices in statistical software: Minitab, SPSS, Fathom, Excel, JMP, ...

The choice of one over the others is shaped by many factors:

- Background of students
- Future trajectory of students
- Institutional support and facilities
- Instructor experience

We focus here on a "generic" issue: the advantages and disadvantages of a Graphical User Interface (GUI) versus a Command Line interface.

To keep the discussion concrete, we will focus on two specific systems:

- **1** R-Commander
- <sup>2</sup> R with a command-line interface

We will also supplement the above tools with these:

- Spreadsheets, e.g. Google Spreadsheets
- Web applets
- R applets

We chose these because they are all free and readily available and because they illustrate the language-vs-GUI choice.

### Resources for Installing the Software

- R locally: <www.r-project.org>
- R-Commander: <www.r-project.org>
- RStudio: <www.rstudio.org>
- **•** Google Docs
- Tutorials for getting started
	- R Commander:
		- J. Fox, <http://socserv.mcmaster.ca/jfox/Misc/Rcmdr/>
		- Videos: [https://sites.google.com/a/biola.edu/](https://sites.google.com/a/biola.edu/r-commander-demonstrations/) [r-commander-demonstrations/](https://sites.google.com/a/biola.edu/r-commander-demonstrations/)
	- R: R. Pruim, N. Horton & D. Kaplan Teaching Statistics with R and RStudio: An Instructor's Guidebook
	- **•** John Versani, *Getting Started with RStudio* O'Reilly
	- Mosaic. All the examples use the mosaic package within R. See the vignettes with that package.

```
require(mosaic)
```
Seven topics picked to illustrate a range of **computational** issues.

- **1** Arranging and accessing data
- 2 Simple descriptive statistics
- **3** Inference on means
- **4** Inference on counts
- **5** Simple regression
- **6** Multiple regression
- **2** The "Three R's" of statistical inference

Most of the statistical computing tasks a student encounters, including making graphs of various sorts, are done in a very similar way.

# Forms of Data Organization

Some forms of data in statistics courses:

- Tabular: Individual cases and potentially multiple variables. (This paradigm includes relational databases, which involve multiple tables.)
- Summary:

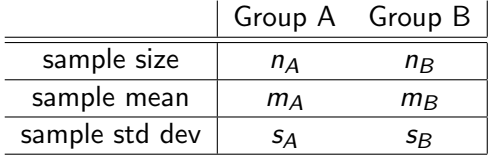

Word problem format:

"Data from the National Vital Statistics Report reveal that the distribution of the duration of human pregnancies is approximately normal with mean  $\mu = 270$  and  $\sigma = 15$ . Use this normal model to determine "

- **1** Pragmatism calls for simple data to be treated simply, e.g. sets of numbers read from a book or handout.
- **2** The proper organization of data is a legitimate topic to teach in statistics courses.
- **3** If we are using computers to analyze data, data ought to be provided in computer readable format or entered by students in a computer readable format.
- <sup>4</sup> The tabular case/variable format is fundamental and should be emphasized from the start, even when there is only one variable.

### Topic 1: Entering Group Data

A psychologist wanted to prove that victims of assault had a lower level of trust in people than those who have not been assaulted. She constructed an inventory to measure level of trust. Fifty victims of assault and fifty people who had not been assaulted took the inventory, with the scores shown below.

Assault Group 20, 21, 21, 22, 24, 24, 29, 29, 31, 32, 32, 32, 32, 33, 34, 34, 34, 35, 35, 36, 36, 36, 36, 36, 36, 36, 37, 39, 39, 39, 40, 40, 41, 41, 42, 43, 44, 44, 45, 45, 45, 46, 47, 47, 47, 50, 53, 53, 56, 58

Control Group 28, 28, 29, 29, 31, 31, 34, 35, 36, 36, 36, 37, 37, 37, 38, 38, 39, 39, 39, 39, 40, 40, 40, 40, 40, 40, 40, 42, 42, 42, 42, 43, 43, 43, 44, 45, 45, 46, 46, 46, 46, 47, 48, 48, 48, 50, 52, 52, 55, 56

- 4 重 8 - 4 重 8

 $\Omega$ 

### Topic 1: Entering Data with Google Spreadsheets

**1** Create Google Spreadsheet.

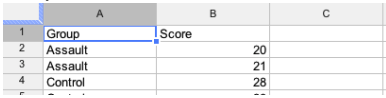

2 Import into the analysis system.

#### R Commander

Cut and paste ... or as in R generally

#### R/mosaicgenerally

- Export as CSV
- Read with fetchData().

Direct importation from Google will be available through RStudio.

Compute the mean, median, mode, variance, standard deviation, and range of the following dataset (sample). Show your work.

2, 12, 9, 3, 9, 7

 $\Omega$ 

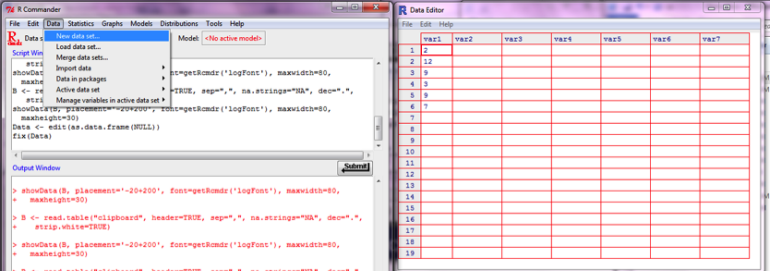

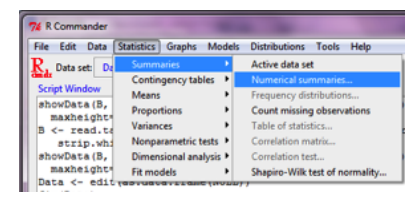

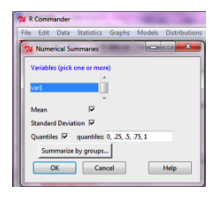

メロメメ 御 メメ きょく ミメー

 $\equiv$ 

# Topic 2: Language

**4** Quick creation of a small data set.

 $v = c(2, 12, 9, 3, 9, 7)$ 

2 Simple descriptive statistics ...

```
mean(v)[1] 7
median(v)[1] 8
sd(v)[1] 3.847
range(v)
[1] 2 12
```
E

∢何 ▶ ∢ ヨ ▶ ∢ ヨ ▶ ...

Groupwise statistics:

```
trust = fetchData("Ch5 Assault_B.csv")mean(Trust_Score ~
Group, data = trust)
Assault Control
 37.74 40.94
sd(Trust_Score ~
Group, data = trust)
Assault Control
 8.962 6.638
```
 $2990$ 

重

AP ▶ ( ヨ ) ((ヨ ) (

For the Ch5\_Assault data (use Ch5\_Assault\_B):

- **1** Compute a 95% confidence interval for the difference between the mean trust scores for the Control and Assault Groups, by hand.
- **2** Compute a 95% confidence interval for the difference between the mean trust scores for the Control and Assault Groups, using R. Note: It will be slightly larger than the interval obtained by hand, due to the computer's use of the more exact t-scores in place of z-scores.
- <sup>3</sup> Does your confidence interval contain zero?
- **4** Interpret the confidence interval. In particular, does it imply that the population of assault victims has a lower mean trust score than controls? Why?

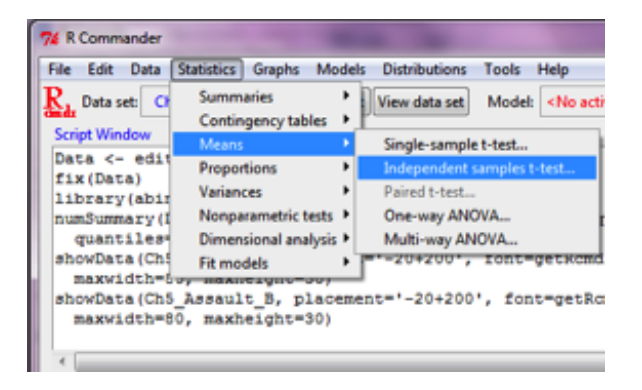

イロメ イ押メ イヨメ イヨメー

 $299$ 

重

### Topic 3: Language

```
trust = fetchData("Ch5_Assault_B.csv")
mean(Trust_Score ~
Group, data = trust)
```
Assault Control 37.74 40.94

There are better ways to teach this, but ...

```
t.test(Trust_Score ~
Group, data = trust)
```

```
Welch Two Sample t-test
```
data: Trust\_Score by Group  $t = -2.029$ , df = 90.32, p-value = 0.04541 alternative hypothesis: true difference in means is not equal 95 percent confidence interval:  $2Q$  $-6.33321 -0.06679$ <br>Daniel T. Kaplan & Jason Wilson

A study of U.S. births found  $n = 5171$  babies were born with a finger defect, either syndactyly (fused fingers), polydactyl (extra fingers), or adadctyly (fewer than five fingers). Of these babies with finger defects, it was recorded whether the mother smoked or not. It turned out that 4366 had mothers that did not smoke while pregnant and the remaining 805 did have mothers who smoked while pregnant. In a sample of 10, 342 babies from the same population with normal fingers, 9062 of their mothers did not smoke while pregnant, while the remaining 1280 did smoke while pregnant. Conduct a chi-square test of independence to determine whether finger defect is dependent upon the incidence of mothers smoking at the 1% level of significance. You may R, or do it by hand. (Whitlock and Schluter 2009, p. 226)

(何) (ヨ) (ヨ)

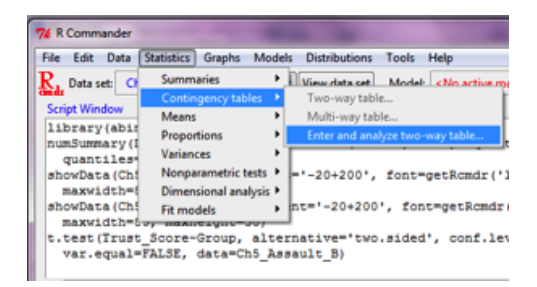

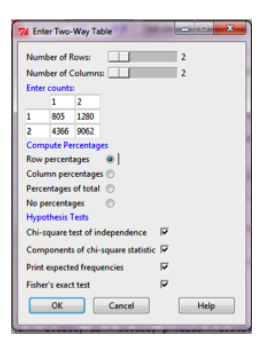

イロン イ伊ン イヨン イヨン・ヨー

We've got summary data. Since this isn't in case/variable format, we need a different way of reading it in. The instructor could provide it as a table and allow it to be read in — there are several ways to do this.

Here, we'll construct the summary table "by hand" ...

```
fingers = rbind(
  smoke=c(case=805,control=1280),
  nosmoke=c(case=4366,control=9062))
```
Once in tabular form, the  $\chi^2$  test is straightforward:

```
chisq.test(fingers)
```
Pearson's Chi-squared test with Yates' continuity correction

data: fingers  $X$ -squared = 29.9, df = 1, p-value = 4.558e-08

医单侧 医骨间的

# Topic 4: Language (cont.)

Perhaps it's more authentic to start with the "raw" data, in case-variable table format.

#### For the Instructor ...

Many examples are based on summary data. You may want to simulate a "raw" data file that's consistent with the summary.

d = expandTable(fingers,vnames=c("Smoker","Group"))

- Smoker Group
- 1 nosmoke control
- 2 nosmoke case

You can save this as a spreadsheet file

write.csv(d,"eCOTS\_FingerData.csv",row.names=FALSE)

#### From the student's point of view

The process is as always:

- **1** Fetch the data
- **2** Carry out the analysis.

fingers = fetchData("eCOTS\_FingerData.csv") twoway = table(fingers)

 $\equiv$ 

The finger-defect study has a case/control design.

- You had better point this out, or the students will think that the prevalence rate of finger defects is 5171 out of  $5171 + 10342$ . In fact, the prevalence rate is not indicated by the data.
- The question is not just whether there is evidence, but how big is the effect. With a  $\chi^2$  test, you don't get an effect size.
- <span id="page-22-0"></span>The standard statistic to use here is an odds ratio.

fisher.test(twoway)

```
Fisher's Exact Test for Count Data
data: twoway
p-value = 5.853e-08
alternative hypothesis: true odds ratio is not equal to 1
95 percent confidence interval:
 0.6958 0.8438
sample estimates:
odds ratio
    0.7661
```
Based on these data, smoking during pregnancy increases the risk of finger defects by between 19 and 44 perc[ent](#page-22-0)[.](#page-24-0)

# Topic 5: Simple Regression

To investigate whether subcutaneous fat provides insulation in humans, Sloan and Keatinge (1973) measured the rate of heat loss by boys swimming for up to 40 min. in water at 20.3  $\degree$ C and expending energy at about 4.8 kcal/min. Heat loss was measured by change in body temperature, recorded using a thermometer under the tongue, divided by time spent swimming, in minutes. The authors measured an index of body "leanness" on each boy as the reciprocal of the skin-fold thickness adjusted for total skin surface area (in meters squared) and body mass (in kg). (Whitlock and Schluter, 2009, p. 499). The dataset is in the Ch10 HeatLoss.

<span id="page-24-0"></span>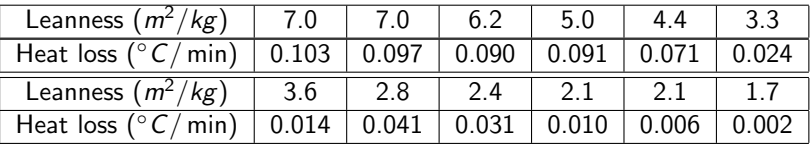

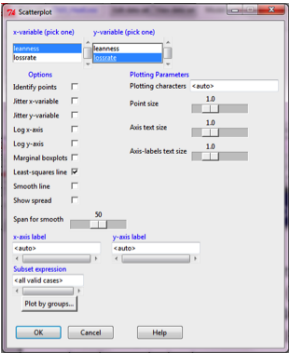

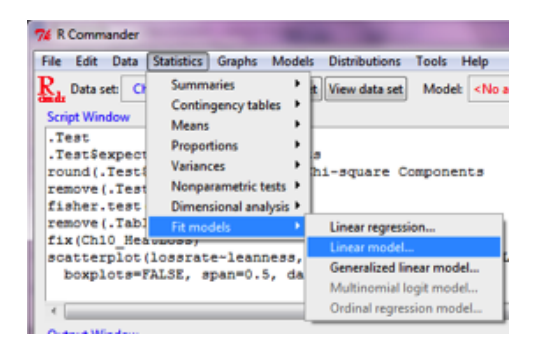

メロメ メ御 メメ きょく きょう

<span id="page-25-0"></span>E

### Topic 5: Language

Instructors should have a direct pipeline to their students. Using the Internet, this is easily arranged:

```
heat = fetchData("Ch10_HeatLoss.csv")
xyplot(leanness ~
lossrate, data = heat)
```
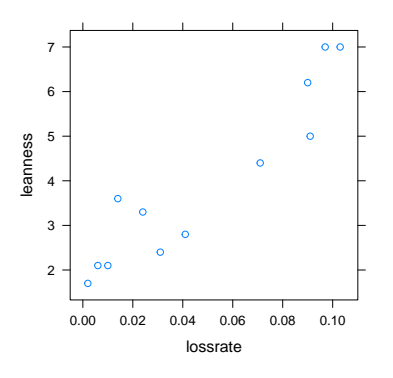

 $lm(1$ can Daniel T. Kaplan & Jason Wilson [Statistical Computing: Language v GUI](#page-0-0)  $QQ$ 

Example: State-by-State SAT Scores and School Spending

#### Questions:

- **1** What is the association between statewide mean SAT scores and school spending?
- 2 What covariates are there?
- **3** How to deal with the covariates?

# Topic 6: GUI

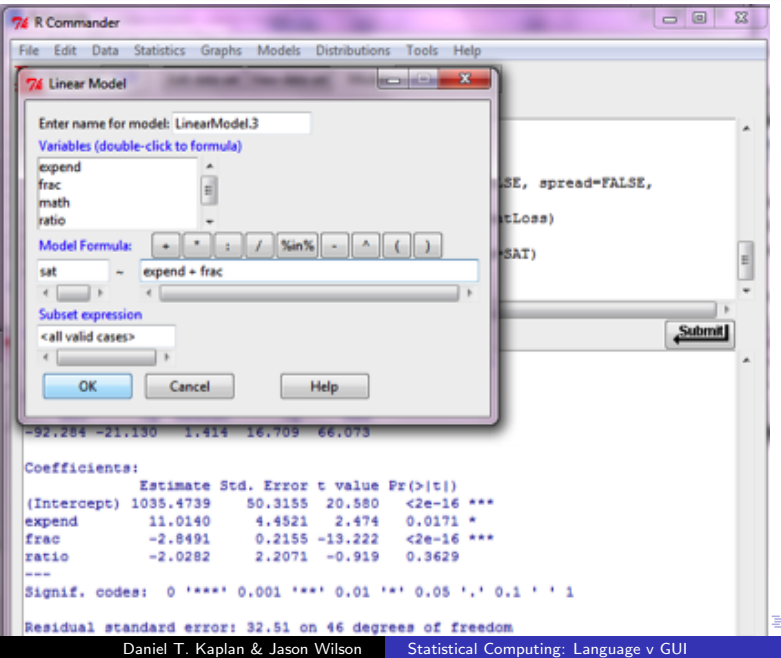

Simple regression gives a significant result ...

```
states = fetchData("SAT.csv")
confint(lm(sat ~
expend, data = states))
             2.5 % 97.5 %
(Intercept) 1000.04 1178.546
expend -35.63 -6.158
```
Expenditure is negatively correlated with SAT scores! But this result is significantly misleading. There are covariates, especially the fraction of students taking the SAT, that are important.

→ 重 → → 重 → →

confint(lm(sat ~ expend + frac, data = states))

2.5 % 97.5 % (Intercept) 949.909 1037.754 expend 3.788 20.785 frac -3.284 -2.418

After adjusting for frac, spending is positively (and significantly) correlated with SAT scores.

George Cobb has described the process of statistical inference in terms of the "Three R's":

Randomize, Repeat, Reject

A GUI enables you to simplify referring to an operation, but doesn't necessarily display the logic of the process. A Language, if properly concise, provides a notation for doing so.

### Randomization and Repeating in R: Language

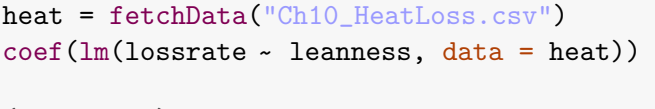

(Intercept) leanness -0.02691 0.01897

Now permute the explanatory variable, implementing the null hypothesis:

coef(lm(lossrate ~ shuffle(leanness), data = heat))

(Intercept) shuffle(leanness) 1 0.07134 -0.0058

coef(lm(lossrate ~ shuffle(leanness), data = heat))

(Intercept) shuffle(leanness)

**1 0.07169 -0.07169 -0.07169 -0.07169 -0.07169** [Statistical Computing: Language v GUI](#page-0-0) This can be automated:

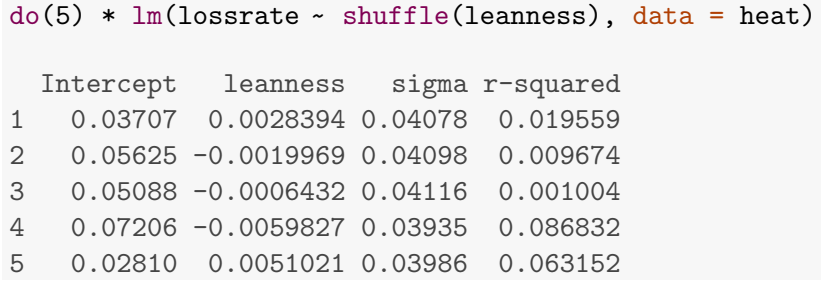

**←ロト ← 伊** 

メス 草下

目

- イ ヨ ト

### Many iterations ...

```
s = do(1000) * lm(lossrate - shuffle(leanness),data = heat)xhistogram(~
leanness, data = s)
```
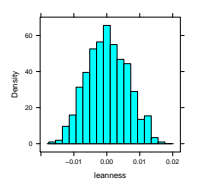

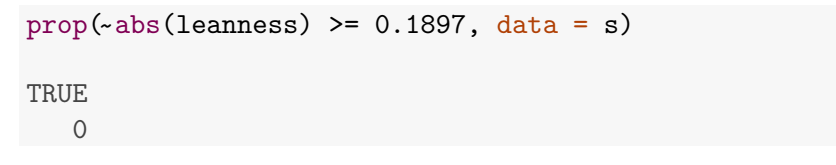

The p-value is very small.

Daniel T. Kaplan & Jason Wilson | [Statistical Computing: Language v GUI](#page-0-0)

つくへ

### Independent Applets

Animation has its benefits, but you don't need to build your course around animation software.

#### Example: The Rossman/Chance Applet Collection

[http://www.rossmanchance.com/applets/randomization20/](http://www.rossmanchance.com/applets/randomization20/Randomization.html) [Randomization.html](http://www.rossmanchance.com/applets/randomization20/Randomization.html)

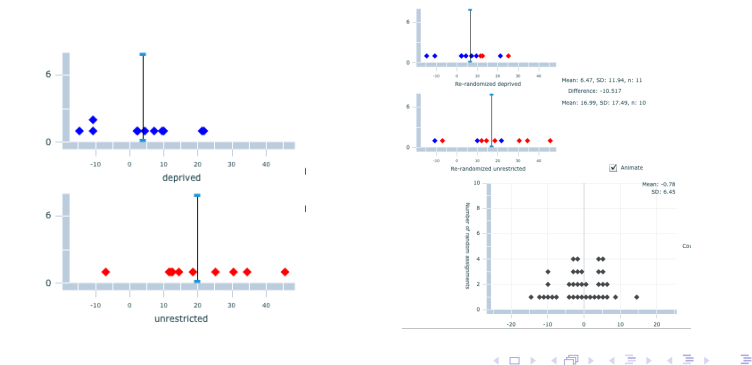

 $\Omega$ 

### Combining a GUI with a Language

```
require(mosaicManip)
wages = fetchData("cps.csv")mLM(wage ~
exper + educ + age + sex + married,
   data = wages)
```
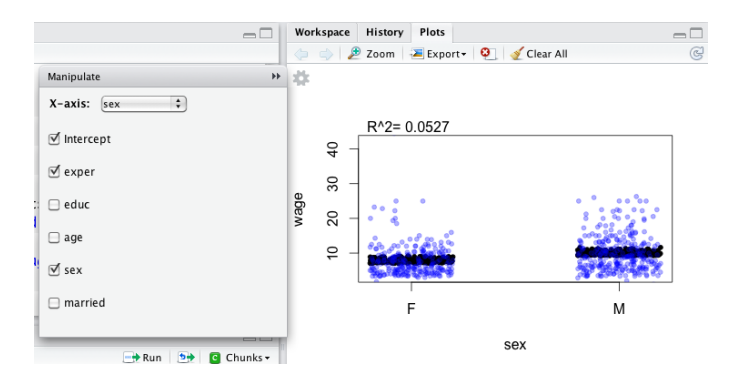

 $\leftarrow$ 

メス 草下

→ 手下

 $2990$ 

э

Give me a fish, and I eat for a day. Teach me to fish, and I eat for a lifetime.

For statistical computing ...

Give me a GUI, and I'll compute for this course. Give me a language and I'll compute for a lifetime.

For some students, computing for the course may be sufficient; the GUI may be enough.

Choose an appropriate tool for the task that your students face.

<span id="page-37-0"></span>But don't be scared of using a language.